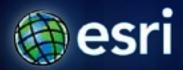

Esri International User Conference | San Diego, CA Technical Workshops | July 12<sup>th</sup>, 2011

# **Publishing 3D Globe Services**

Nathan Shephard

Karen Zwicker

# Why create 3D Globe services...

- Sharing can often be done without services
  - Screenshots
  - Exported videos

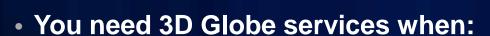

- The content makes more sense in 3D
  - Elevation surface, 3D objects, ...
- Your users need direct access to the data
  - Interactive investigation (measure, identify)
  - Basemap / background content for other GIS data

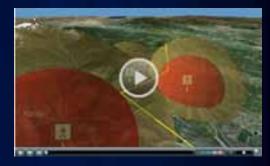

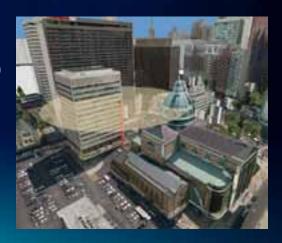

### How do I create 3D Globe services?

- Start with a good ArcGlobe document (.3dd)
  - Search for "optimization" in the Desktop Help
  - Use Templates from the 3D GIS Resource Center
  - Tech Workshop on Thursday afternoon
- Publish the 3dd to an existing ArcGIS Server
  - Where required, fully cache the service

### TIPS

- You can only publish from ArcGlobe
- You cannot republish existing services
- Each layer in the 3dd is like it's own service

# 3D Globe services – 3 subtypes

- Elevation
  - Surfaces, such as the ground or geology
- Vector
  - 3D objects, such as buildings or trees
- Rasterized / Image
  - Rasters, such as imagery or draped counties
- Animations
  - Fly-throughs and layer animations

You can publish all these in one workflow...

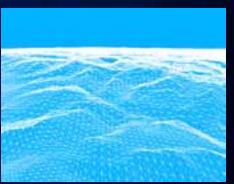

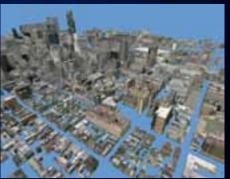

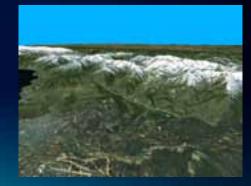

### Globe document should be streamlined

- Remove layers you can't / won't publish
  - All service layers
  - Background layers
- Make the 3D view as fast as possible
- Use the Desktop Help by searching for "optimization"
  - Optimizing ArcGlobe
  - Optimizing ArcScene
  - Optimizing 3D multipatch layers
  - Etc...

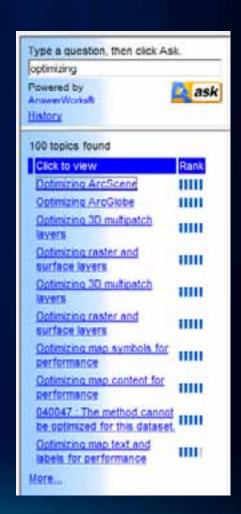

# **DEM** layer authoring

- Local DEM data can really improve the view
- Needs to be an Elevation layer (in Authoring tab)
- Will only be shown as part of the elevation mesh
- Note: the mesh will only display with:
  - No visible Draped layers, and
  - The mesh option enabled on the Default Layers tab of the ArcGlobe Options dialog

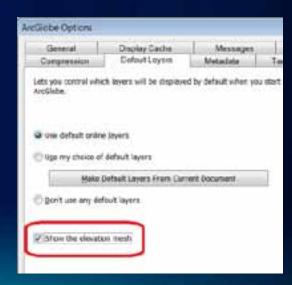

### **Animations**

- There are many types of animations
  - Camera / Fly-bys
  - Layer
  - Environment
  - Time
- Learn more about them in the Help

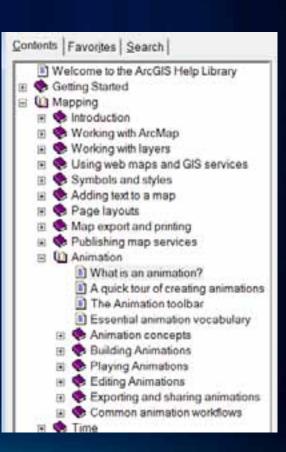

# **Caching properties**

- Caching properties are available per layer
- Cache tile size is on the General tab
- Other cache properties are on the Cache tab

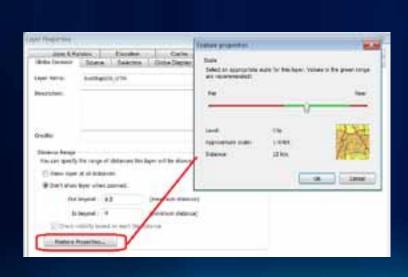

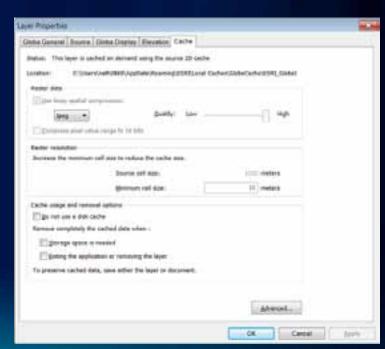

### Save the ArcGlobe document

- When you publish you specify a 3DD document
- All layers within the 3DD document will be published
  - A folder is created for the 3DD file
  - Sub-entries are created for each layer
- Animations are also stored in 3DD files...

### Connect to the server

- Connect to your GIS Server (Catalog Window)
  - Use the 'Manage' option (so you can add/remove svcs)

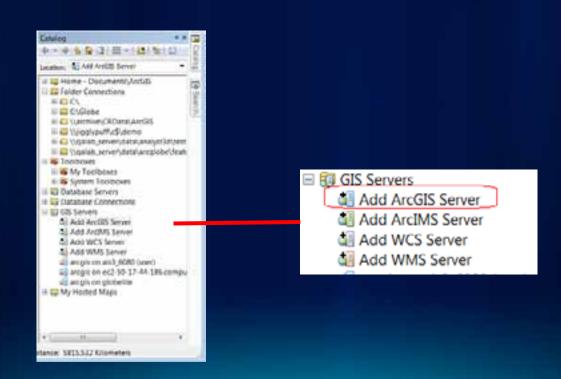

## **Publishing**

- Publishing is done from the ArcGlobe document
- Navigate to and right click the 3DD file
  - "Publish to ArcGIS Server"
- The defaults properties are usually OK, and you can change most of them later, if needed

# Caching on the server

- Property pages on the service allow updating of important service properties
- Building full data caches is required for elevation surfaces to avoid seaming / splits between different level-of-details in the tiles
- Full caches are also recommended for vector-based
  3D services (eg: buildings, street furniture)

### Who can use 3D Globe services?

- Any globe-enabled ArcGIS client
  - ArcGlobe
  - ArcGIS Engine applications that use the GlobeControl
  - ArcGIS Explorer (free)
  - ArcReader (free)

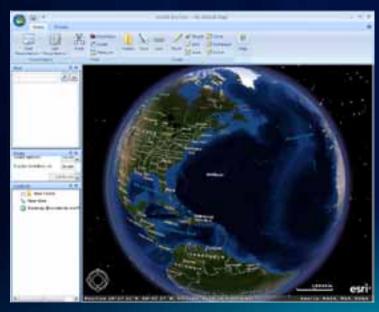

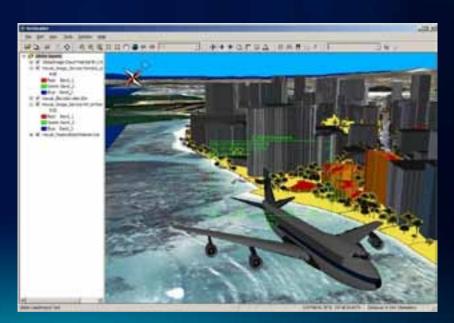

# **Questions?** Please fill in your surveys www.esri.com/sessionevals